# **PAT-LIST-Manager**のご紹介

- **)PAT-LIST-GLSを社内のサーバーで利用可能**
- **)TPLファイルの管理ツール**
- **)TPLファイルを複数ユーザーで同時アクセス可能**
- **)備考欄の同時編集が可能**
- **)WEBブラウザからもアクセス可能(\*)**

\*Citrix Virtual Apps利用時

## **2-1)PAT-LIST-GLSをサーバーで利用可能**

### **PAT-LIST-GLSを社内サーバーにアクセスしてご利用できるシステムです TPLファイルを共有して効率的に管理できます。**

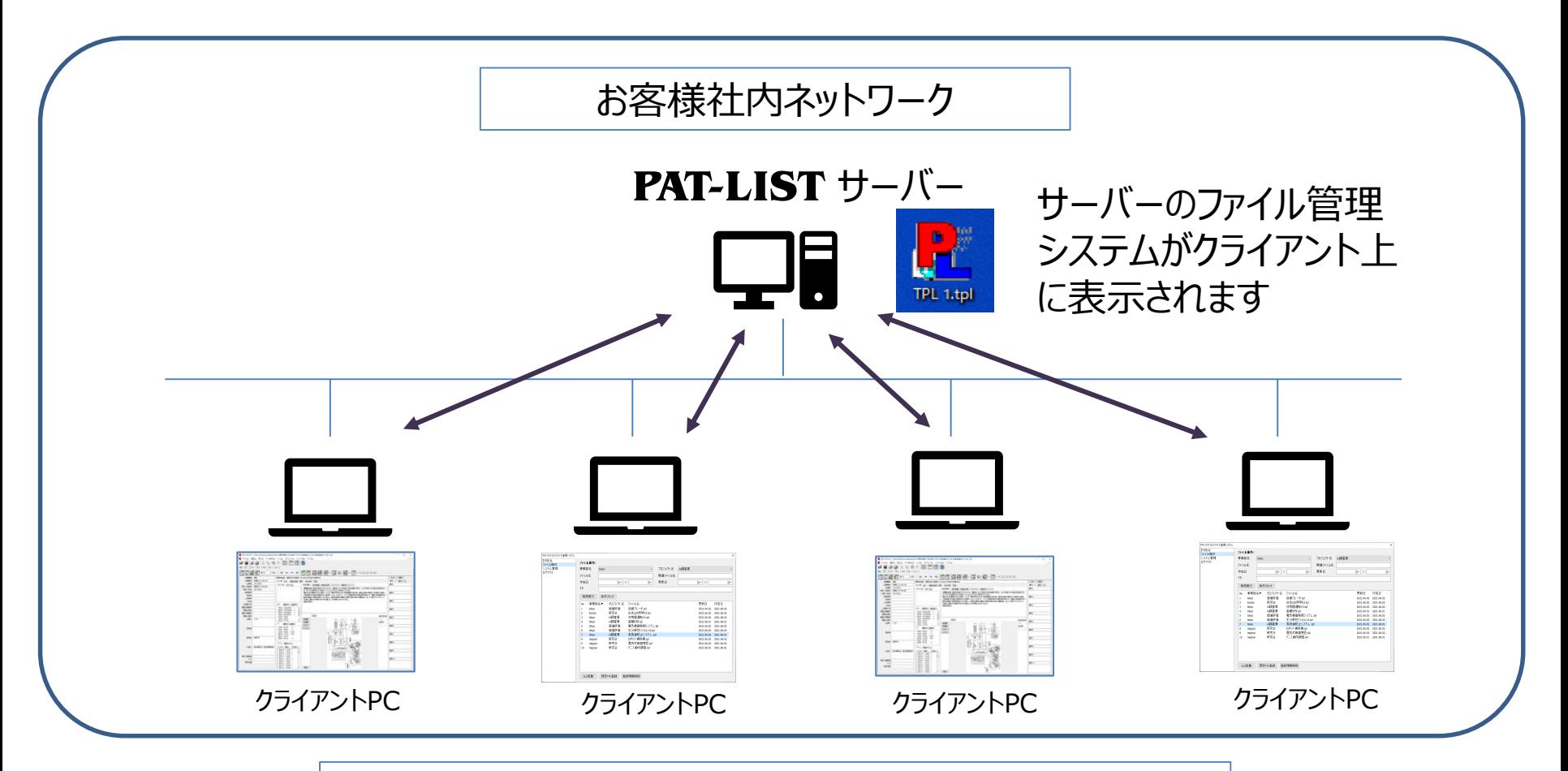

#### ◆**社内LANでの運用なのでセキュリティも保たれます**

### **2-2)TPLファイルの管理ツール**

◆**PAT-LIST-Managerなら、TPLファイル探しは不要です。 検索結果一覧に表示されたTPLファイルをダブルクリックするだけで起動できます。**

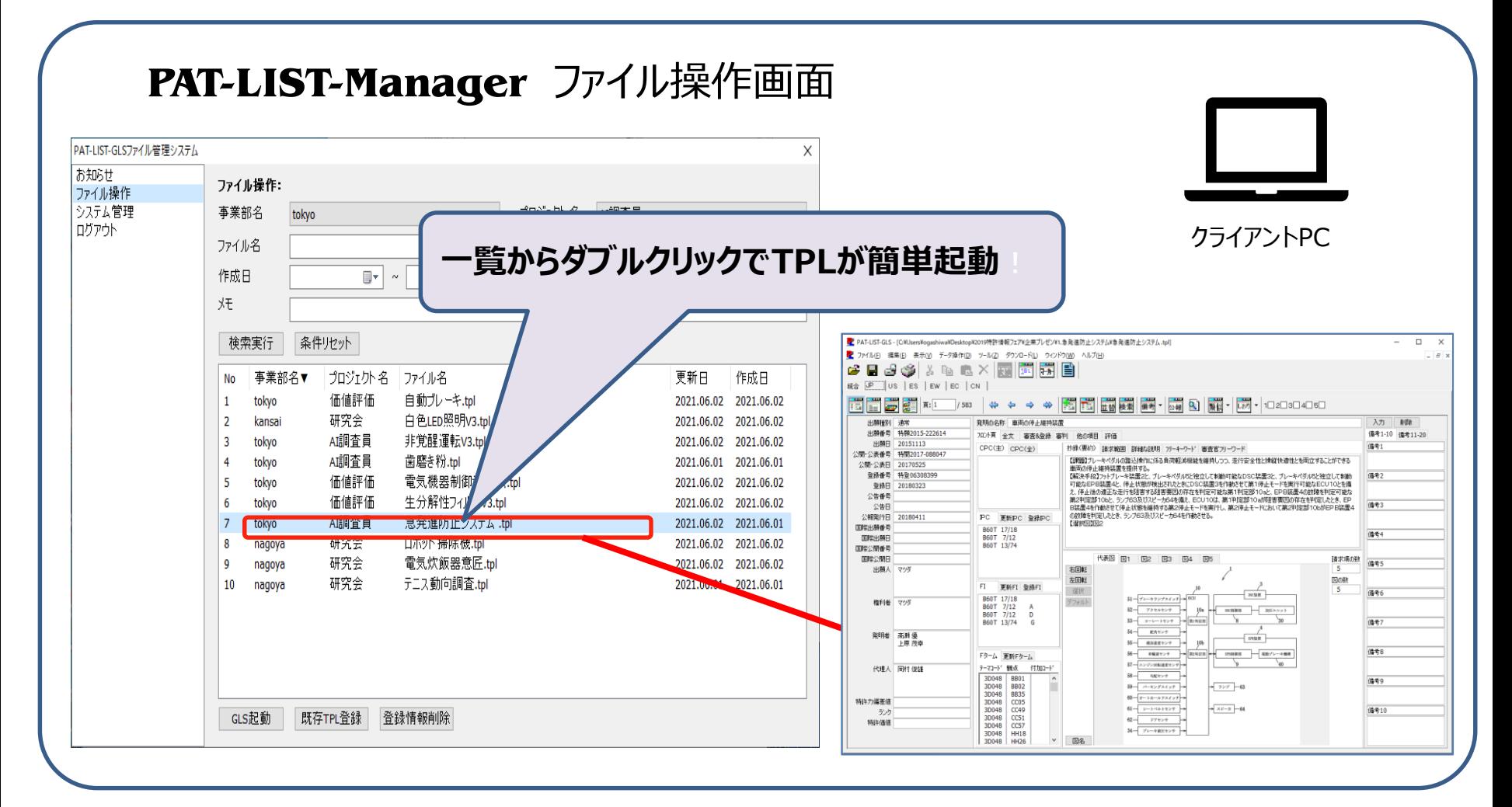

## **2-3)TPLファイルを複数のユーザーで同時に起動**

#### ◆**PAT-LIST-Managerなら、一つのTPLファイルの同時使用が可能です。**

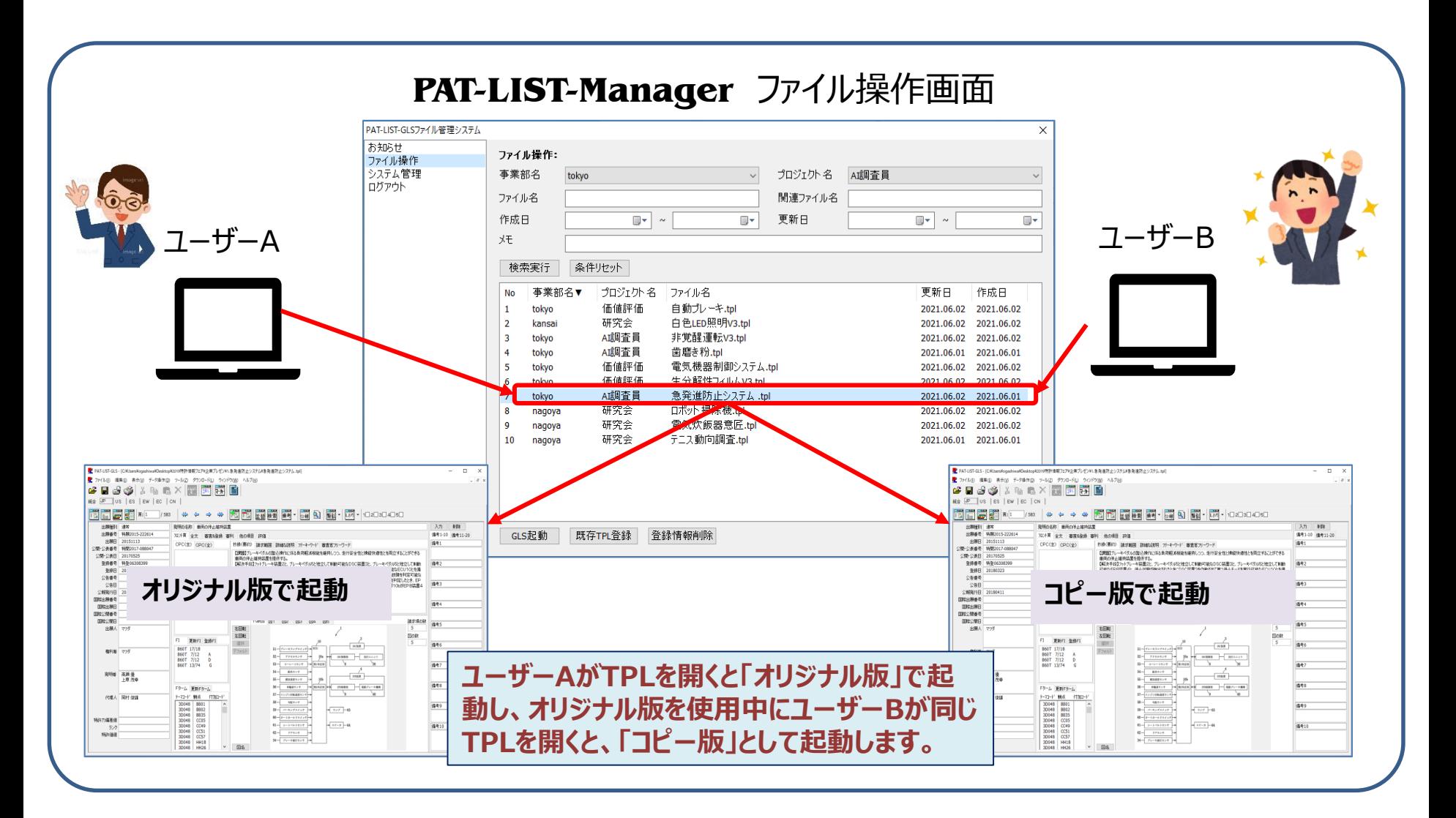

### **2-4)備考の同時編集が可能**

### **◆備考欄を複数人で備考の編集・入力ができます。 入力した内容はリアルタイムで更新され、他のクライアントからも確認可能です。**

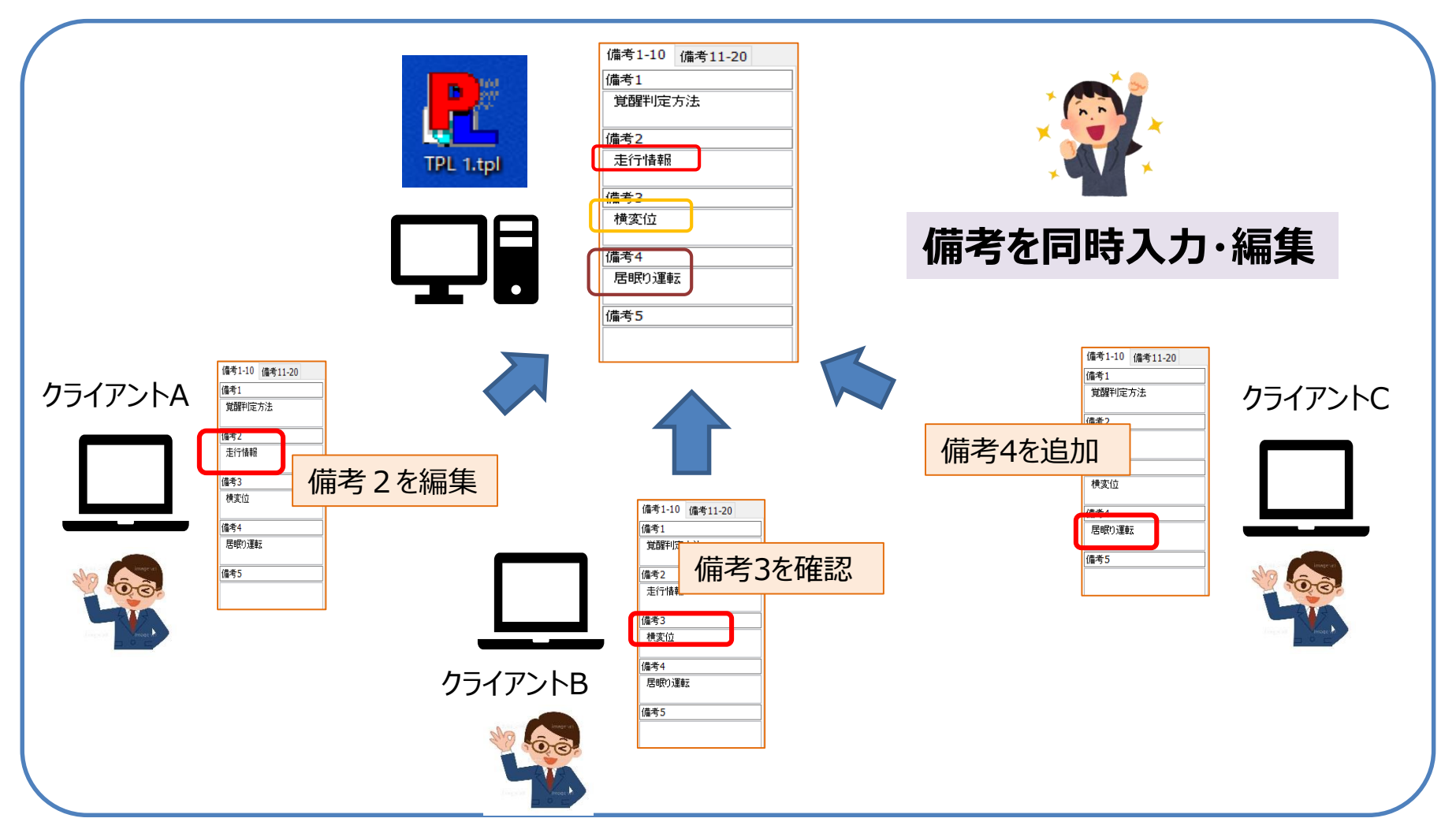

# **2-5)WEBブラウザからもアクセス可能(\*)**

#### **クライアントからサーバーにWEBブラウザ(Google ChromeもしくはMicrosoft Edge) でアクセスして利用できます。** (※Citrix Virtual Apps使用時) **ログイン後、PAT-LISTアイコンをクリックすると、PAT-LIST-Manager画面が起動します。**

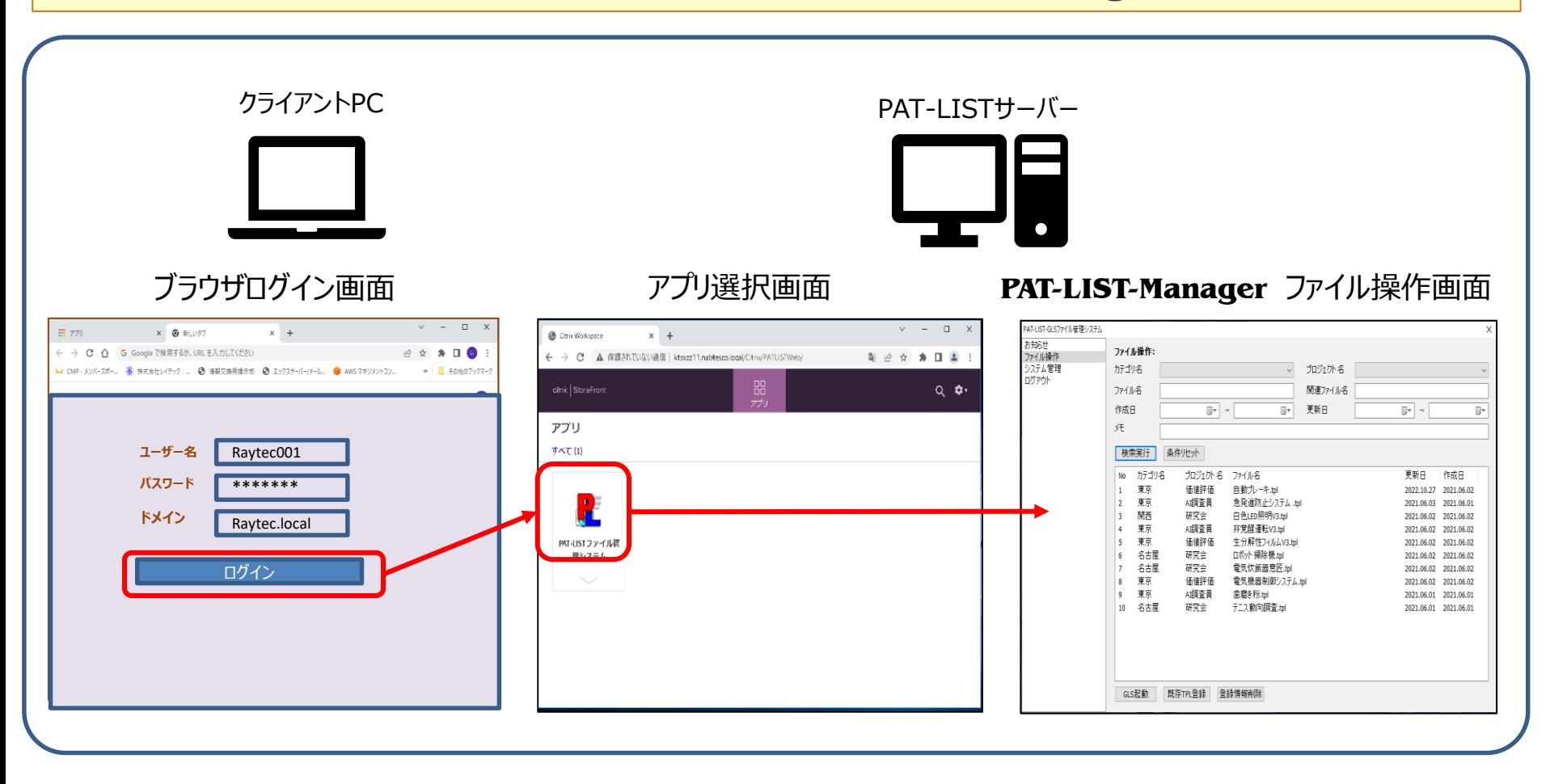

#### その他、自動バックアップ機能やお知らせ機能等、**PAT-LIST-GLS**を効率よく運用できます。

©2023 Raytec Co.,Ltd.

## オンラインでのデモンストレーションもぜひご利用ください

#### ・お問い合わせ・ご質問は下記まで

株式会社レイテック TEL:03-5577-5898

[info@raytec.co.jp](mailto:info@raytec.co.jp)